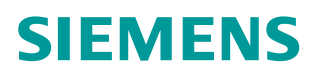

操作指南 12 月**/**2015 年

# SINAMICS G120 CU250S-2 系列 控制单元宏功能介绍

SINAMICS G120, 宏功能

**http://support.automation.siemens.com/CN/view/zh/109482938**

Unrestricted

目录

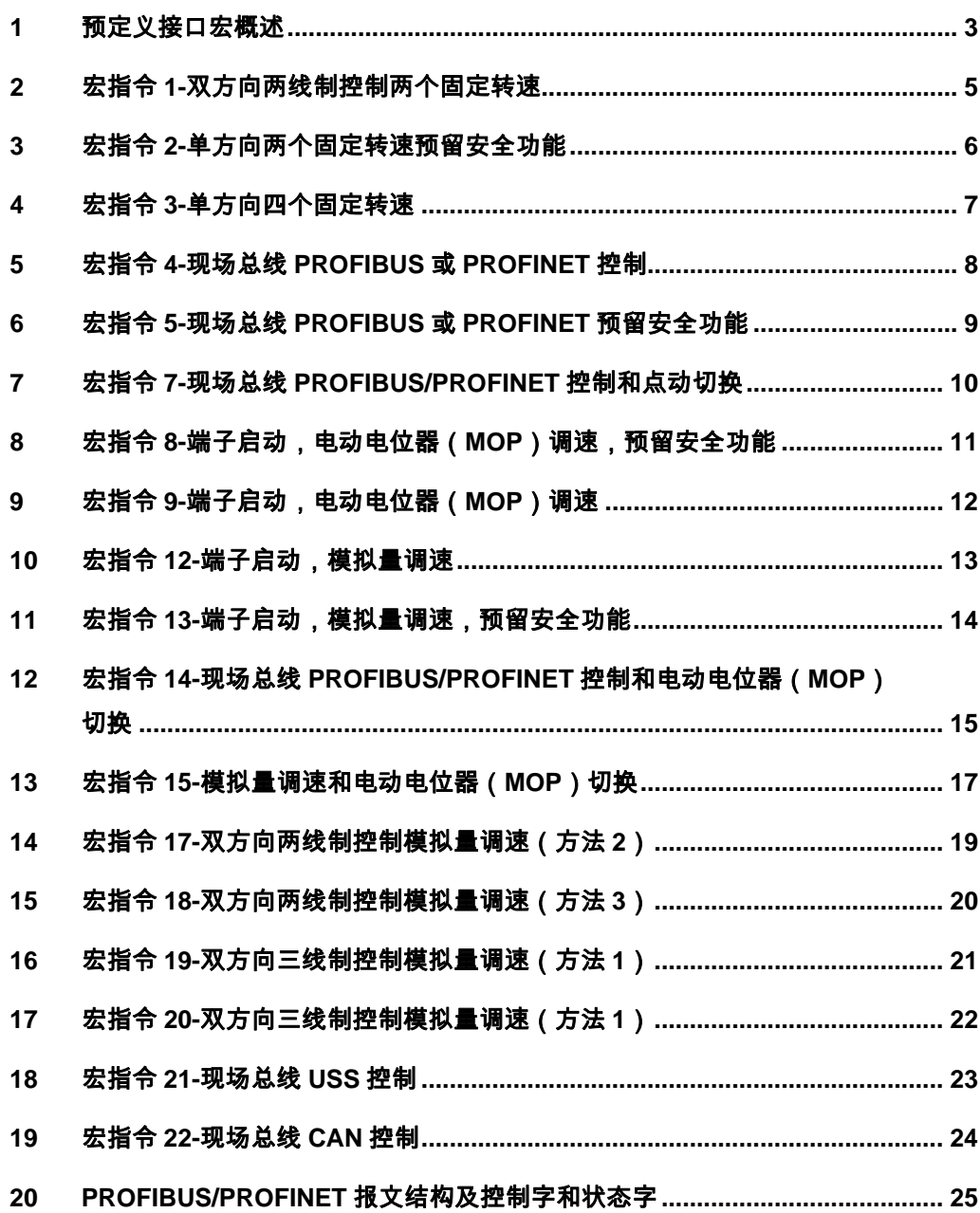

## <span id="page-2-0"></span>**1** 预定义接口宏概述

<span id="page-2-1"></span>SINAMICS G120 为满足不同的接口定义提供了多种预定义接口宏,每种宏对应 着一种接线 方式。选择其中一种宏后变频器会自动设置与其接线方式相对应的 一些参数,这样方便 了用户的快速调试。在选用宏功能时请注意以下两点:

- 1. 如果其中一种宏定义的接口方式完全符合您的应用,那么按照该宏的接 线方式设计原 理图,并在调试时选择相应的宏功能即可方便的实现控制 要求。
- 2. 如果所有宏定义的接口方式都不能完全符合您的应用,那么请选择与您 的布线比较相 近的接口宏,然后根据需要来调整输入/输出的配置。

通过参数 P0015 修改宏,修改 P0015 参数步骤:

- 1. 设置 P0010=1;
- 2. 修改 P0015;
- 3. 设置 P0010=0;

注意: 只有在设置 P0010=1 时才能更改 P0015 参数。

### **CU250S-2** 定义了 **18** 种宏

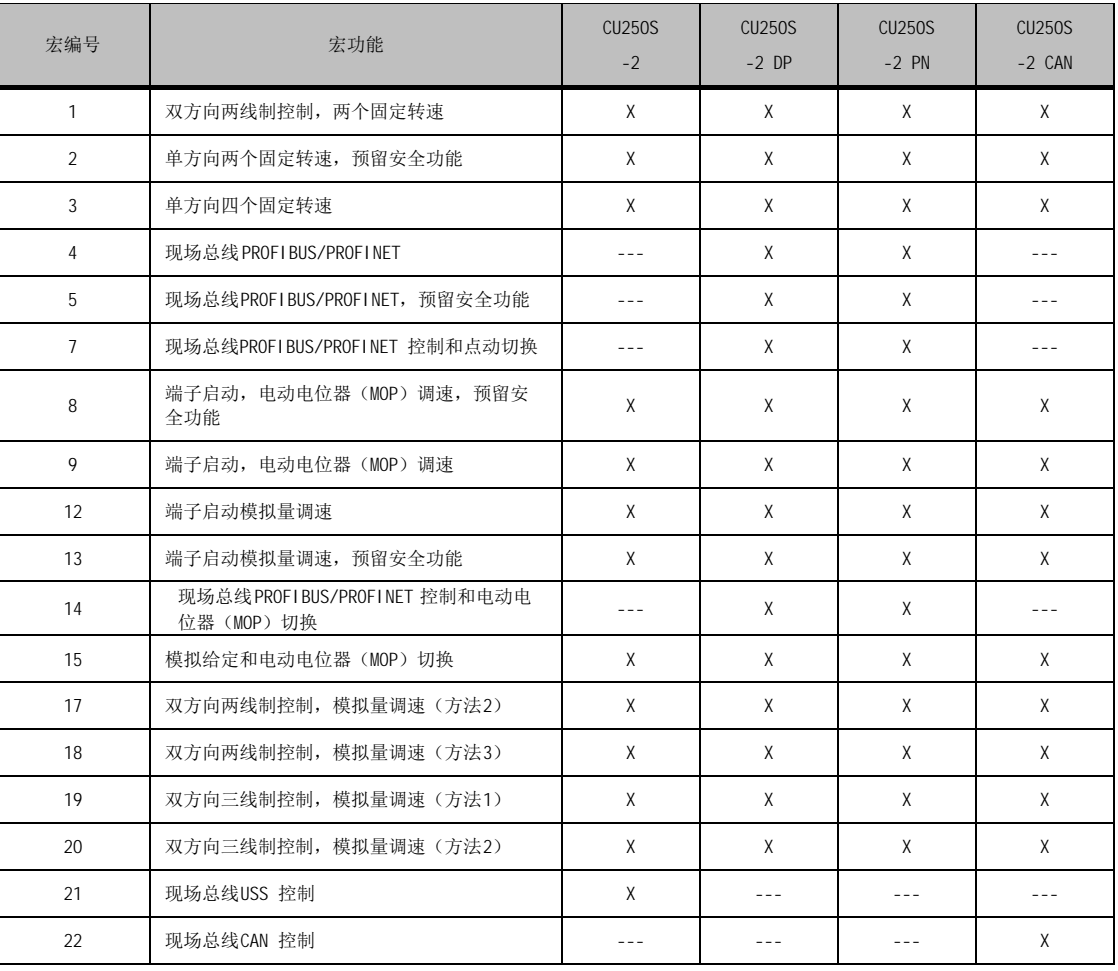

X:支持 ---:不支持

表 1-1-1 CU250S-2 的 18 种宏

注意: 宏定义的模拟量输入类型为-10V~+10V 电压输入, 模拟量输出类型为 0~20mA 电流输出, 通过参数可修改模拟量信号的类型, 详细信息请参考《变频 器 **SINAMICS G120**,配备控制单元 **CU250S-2** 操作说明》。本文档中᧿述的宏 只针对 **V4.7.3** 版本的 **CU250S-2(DP)(PN)(CAN)**。下面分别对每种宏进行详细的 介绍。

## **2** 宏指令 **1-**双方向两线制控制两个固定转速

- <span id="page-4-0"></span>起停控制: 变频器采用两线制控制方式, 电机的起停、旋转方向通过数 字量输入控制。
- 速度调节: 通过数字量输入选择, 可以设置两个固定转速, 数字量输入 DI4 接通时采用固定转速 1,数字量输入 DI5 接通时采用固定转速 2。 DI4 与 DI5 同时接通时采用固定转速 1 + 固定转速 2。P1003 参数设置 固定转速 1,P1004 参数设置固定转速 2。

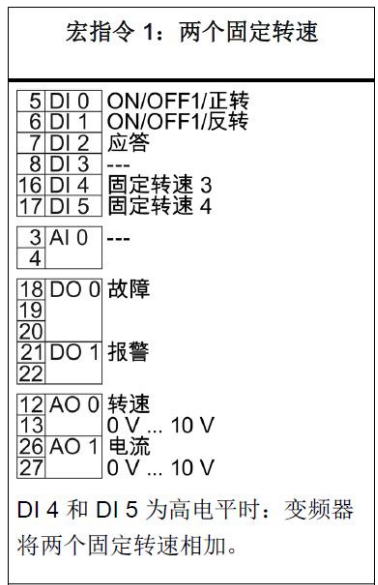

图 2-1 宏指令 1 的接线图

· 设置宏指令 1变频器自动设置的参数如下表所列:

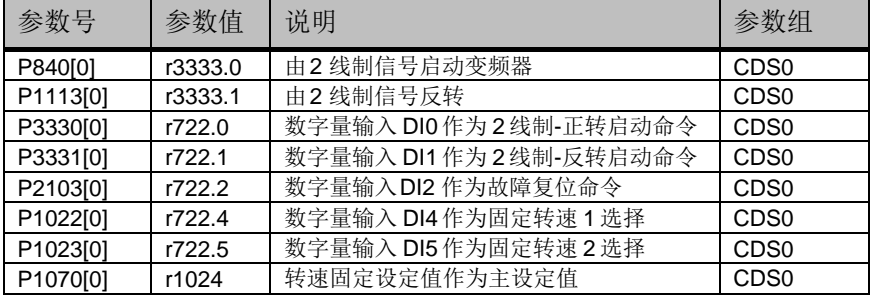

表 2-1 宏指令 1 自动设置参数

· 与宏指令 1 相关需要手动设置的参数如下表所列:

| グ 安      | 缺省值 | 说明     |     |
|----------|-----|--------|-----|
| P1003[0] | 0.0 | 固定转速 1 | rpm |
| P1004[0] | 0.0 | 固定转速 2 | rpm |

表 2-2 宏指令 1 相关参数

Copyright © Siemens<br>AG Copyright year<br>All rights reserved AG Copyright year All rights reserved

Copyright ã Siemens

## **3** 宏指令 **2-**单方向两个固定转速预留安全功能

- <span id="page-5-0"></span>起停控制: 电机的起停通过数字量输入 DIO控制。
- · 速度调节:转速通过数字量输入选择,可以设置两个固定转速,数字量 输入 DI0 接通时选择固定转速 1,数字量输入 DI1 接通时选择固定转 速 2。多个 DI 同时接通将多个固定转速相加。P1001 参数设置固定转 速 1,P1002 参数设置固定转速 2。

### 注意:DI0 同时作为起停命令和固定转速 1 选择命令,也就是任何时刻 固定转速 1 都会被选择。

· 安全功能:DI4 和 DI5 预留用于安全功能。

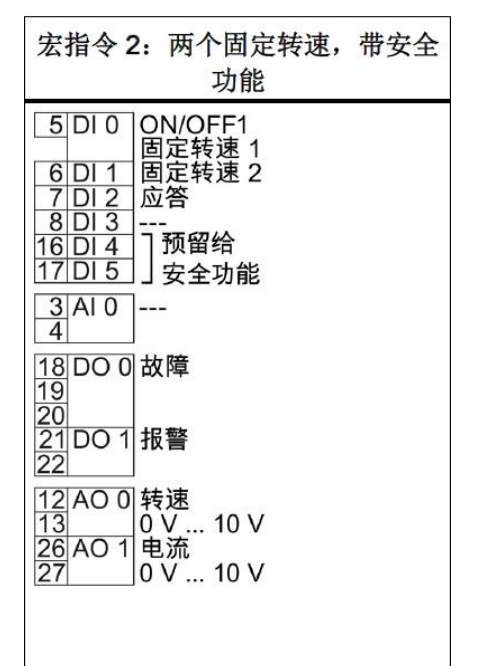

图 3-1 宏指令 2 接线图

· 设置宏指令 2 变频器自动设置的参数如下表所列:

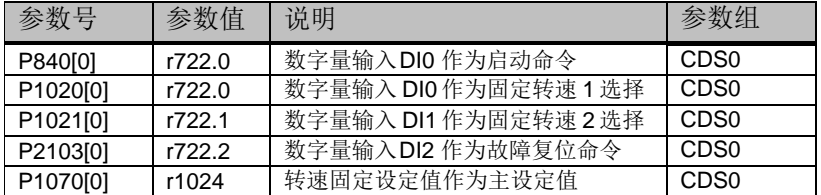

表 3-1 宏指令 2 自动设置参数

· 与宏指令 2 相关需要手动设置的参数如下表所列:

| 参数号      | 缺省值 | 说明     |     |
|----------|-----|--------|-----|
| P1001[0] | 0.0 | 固定转速1  | rpm |
| P1002[0] | 0.0 | 固定转速 2 | rpm |

表 3-2 宏指令 2 相关参数

Copyright © Siemens<br>AG Copyright year<br>All rights reserved All rights reserved

Copyright ã Siemens AG Copyright year

## **4** 宏指令 **3-**单方向四个固定转速

- <span id="page-6-0"></span>· 起停控制:电机的起停通过数字量输入 DI0 控制。
- · 速度调节:转速通过数字量输入选择,可以设置四个固定转速,数字量 输入 DI0 接通时采用固定转速 1,数字量输入 DI1 接通时采用固定转 速 2, 数字量输入 DI4 接通时采用固定转速 3, 数字量输入 DI5 接通 时采用固定转速 4。多个 DI 同时接通将多个固定转速相加。P1001 参 数设置固定转速 1,P1002 参数设置固定转速 2,P1003 参数设置固定 转速 3, P1004 参数设置固定转速 4。

### 注意:DI0 同时作为起停命令和固定转速 1 选择命令,也就是任何时刻 固定转速 1 都会被选择。

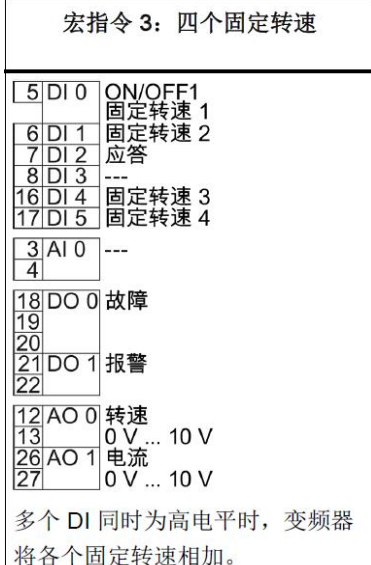

图 4-1 宏指令 3 接线图

· 设置宏指令 3 变频器自动设置的参数如下表所列:

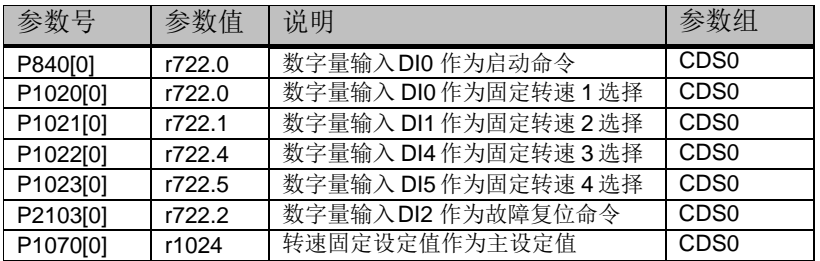

表 4-1 宏指令 3 自动设置参数

· 与宏指令 3相关需要手动设置的参数如下表所列:

| 参数号      | 缺省值 | 说明     | 单位  |
|----------|-----|--------|-----|
| P1001[0] | 0.0 | 固定转速 1 | rpm |
| P1002[0] | 0.0 | 固定转速 2 | rpm |
| P1003[0] | 0.0 | 固定转速3  | rpm |
| P1004[0] | 0.0 | 固定转速 4 | rpm |

表 4-2 宏指令 3 相关参数

## **5** 宏指令 **4-**现场总线 **PROFIBUS** 或 **PROFINET** 控制

- <span id="page-7-0"></span>· 起停控制:电机的起停、旋转方向通过 PROFIBUS/PROFINET 通讯控制字 控制。
- · 速度调节:转速通过 PROFIBUS/PROFINET 通讯控制。
- 报文类型: 352 报文,报文结构及控制字和状态字描述请参考第 20 节。

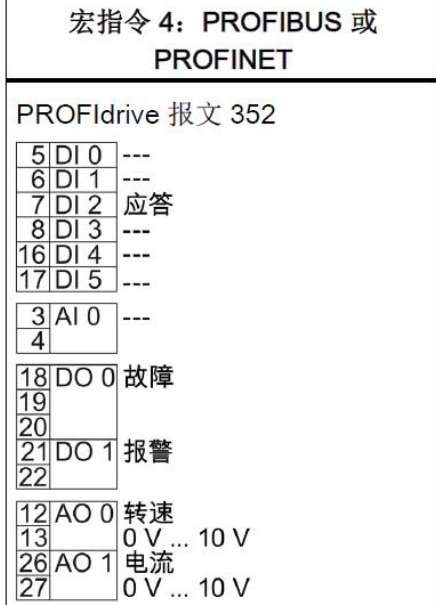

图 5-1 宏指令 4 接线图

· 设置宏指令 4 变频器自动设置的参数如下表所列:

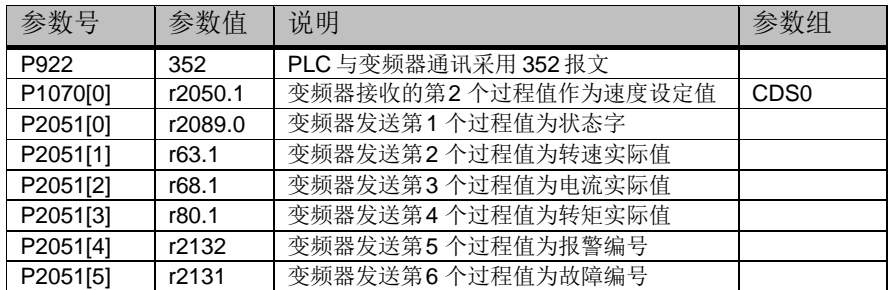

表 5-1 宏指令 4 自动设置参数

## **6** 宏指令 **5-**现场总线 **PROFIBUS** 或 **PROFINET** 预留安全功能

- <span id="page-8-0"></span>· 起停控制:电机的起停、旋转方向通过 PROFIBUS/PROFINET 通讯控制字 控制。
- · 速度调节:转速通过 PROFIBUS/PROFINET 通讯控制。
- 报文类型: 352 报文,报文结构及控制字和状态字描述请参考第 20 节。
- 安全功能: DI4 和 DI5 预留用于安全功能

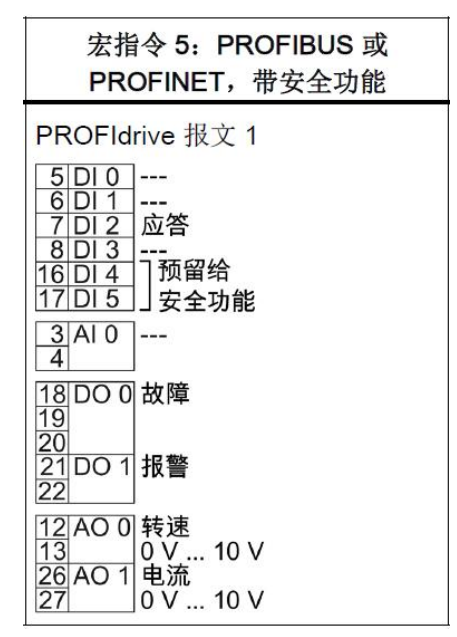

图 6-1 宏指令 5 接线图

· 设置宏指令 5 变频器自动设置的参数如下表所列:

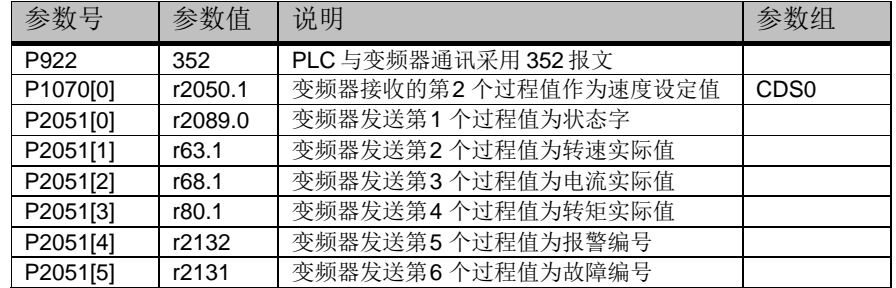

表 6-1 宏指令 5 自动设置参数

## <span id="page-9-0"></span>**7** 宏指令 **7-**现场总线 **PROFIBUS/PROFINET** 控 制和点动切换

- 描述: 变频器提供两种控制方式, 通过数字量输入 DI3 切换控制方式, DI3 断开为远程控制, DI3 接通为本地控制。
	- o 远程控制:电机的起停、旋转方向、速度设定值通过 PROFIBUS/PROFINET 总线控制。标准报文 1, 报文结构及控制字 和状态字描述请参考第 20 节。报文类型: 352 报文, 报文结构 及控制字和状态字描述请参考第 20 节。
	- o 本地控制:数字量输入 DI0、DI1 控制点动 JOG1 和点动 JOG2, 点动速度在 P1058、P1059 中设置。

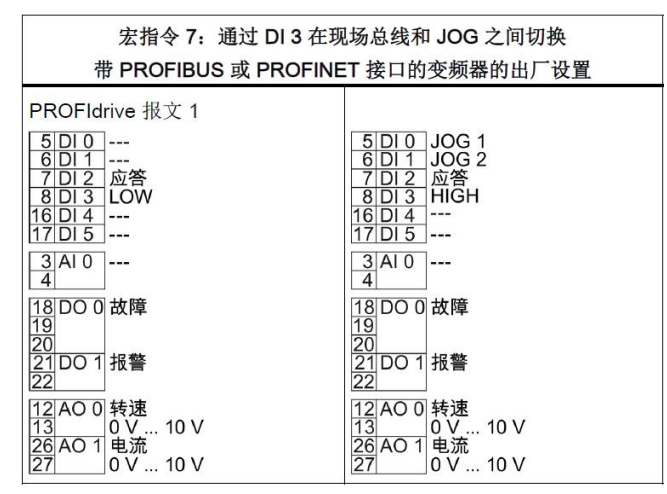

图 7-1 宏指令 7 接线图

· 设置宏指令 7 变频器自动设置的参数如下表所列:

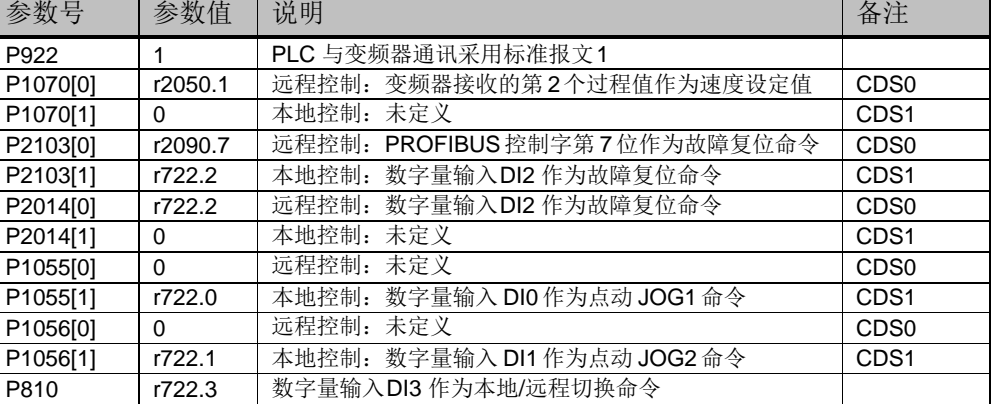

表 7-1 宏指令 7 自动设置参数

· 与宏指令 7 相关需要手动设置的参数如下表所列:

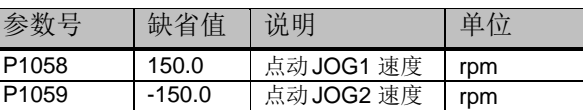

表 7-2 宏指令 7 相关参数

## **8** 宏指令 **8-**端子启动,电动电位器(**MOP**)调 速,预留安全功能

- <span id="page-10-0"></span>· 起停控制:电机的起停通过数字量输入 DI0 控制。
- · 速度调节:转速通过电动电位器(MOP)调节,数字量输入 DI1 接通电机 正向升速(或反向降速),数字量输入 DI2 接通电机正向降速(或反向 升速)。
- · 安全功能:DI4 和 DI5 预留用于安全功能。

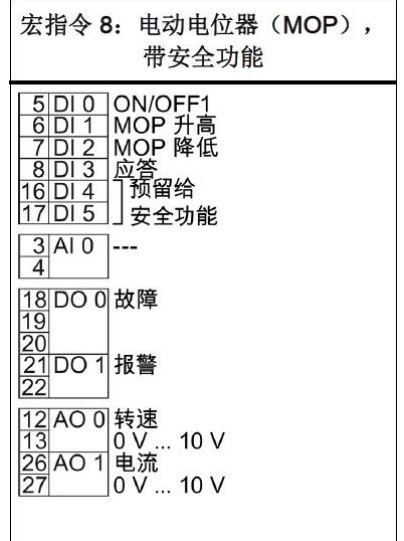

图 8-1 宏指令 8 接线图

· 设置宏指令 8 变频器自动设置的参数如下表所列:

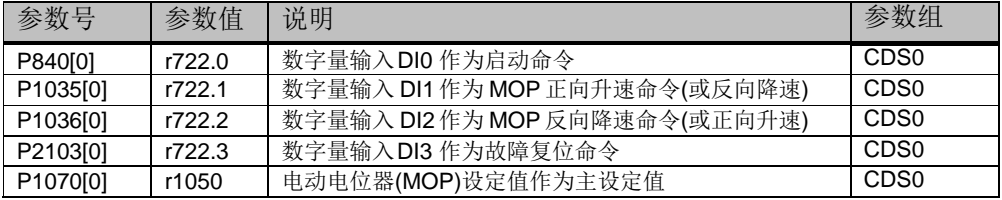

### 表 8-1 宏指令 8 自动设置参数

· 与宏指令 8 相关需要手动设置的参数如下表所列:

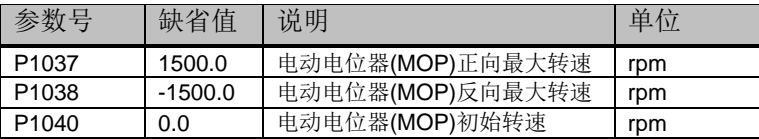

表 8-2 宏指令 8 相关参数

## **9** 宏指令 **9-**端子启动,电动电位器(**MOP**)调 速

- <span id="page-11-0"></span>· 起停控制:电机的起停通过数字量输入 DI0 控制。
- · 速度调节:转速通过电动电位器(MOP)调节,数字量输入 DI1 接通电机 正向升速(或反向降速),数字量输入 DI2 接通电机正向降速(或反 向升速)。

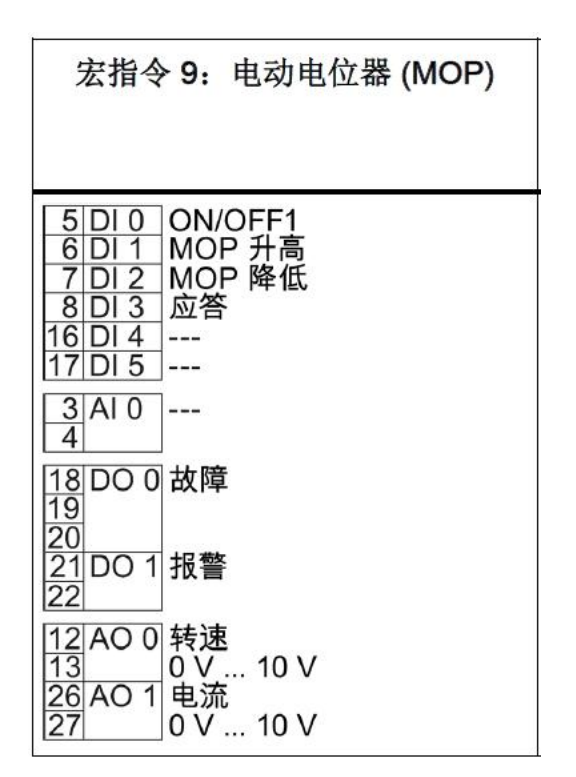

图 9-1 宏指令 9 接线图

· 设置宏指令 9 变频器自动设置的参数如下表所列:

| 参数号      | 参数值    | 说明                             | 参数组              |
|----------|--------|--------------------------------|------------------|
| P840[0]  | r722.0 | 数字量输入DIO 作为启动命令                | CDS <sub>0</sub> |
| P1035[0] | r722.1 | 数字量输入 DI1 作为 MOP 正向升速命令(或反向降速) | CDS <sub>0</sub> |
| P1036[0] | r722.2 | 数字量输入 DI2 作为 MOP 反向降速命令(或正向升速) | CDS <sub>0</sub> |
| P2103[0] | r722.3 | 数字量输入DI3 作为故障复位命令              | CD <sub>S0</sub> |
| P1070[0] | r1050  | 电动电位器(MOP)设定值作为主设定值            | CDS <sub>0</sub> |

表 9-1 宏指令 9 自动设置参数

· 与宏指令 9 相关需要手动设置的参数如下表所列:

| 参数号               | 缺省值     | 说明               | 单位  |
|-------------------|---------|------------------|-----|
| P <sub>1037</sub> | 1500.0  | 电动电位器(MOP)正向最大转速 | rpm |
| P <sub>1038</sub> | -1500.0 | 电动电位器(MOP)反向最大转速 | rpm |
| P <sub>1040</sub> | 0.0     | 电动电位器(MOP)初始转速   | rpm |

表 9-2 宏指令 9 相关参数

## **10** 宏指令 **12-**端子启动,模拟量调速

- <span id="page-12-0"></span>· 起停控制:电机的起停通过数字量输入 DI0 控制,数字量输入 DI1 用 于电机反向。
- 速度调节: 转速通过模拟量输入 AIO 调节, AIO 默认为-10V~+10V 输入 方式。

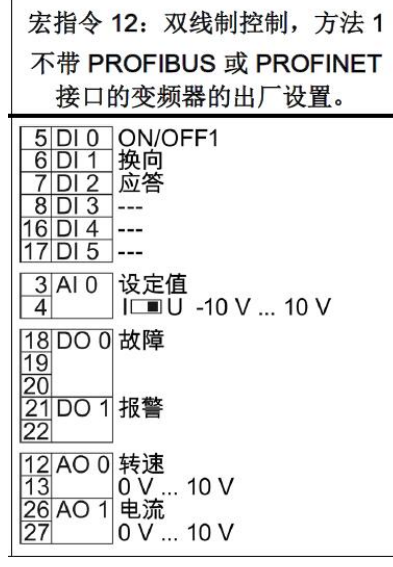

图 10-1 宏指令 12 接线图

· 设置宏指令 12 变频器自动设置的参数如下表所列:

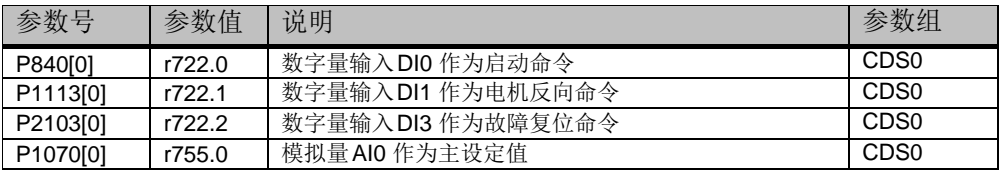

表 10-1 宏指令 12 自动设置参数

· 与宏指令 12 相关需要手动设置的参数如下表所列:

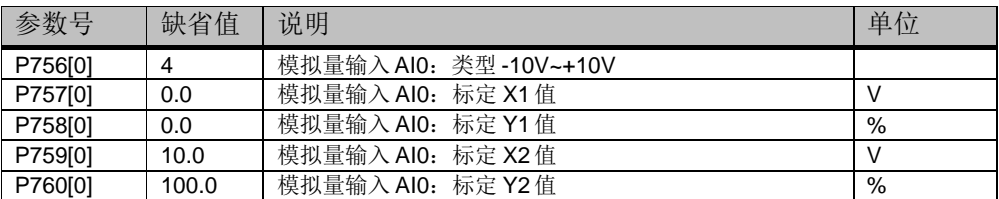

表 10-2 宏指令 12 相关参数

## **11** 宏指令 **13-**端子启动,模拟量调速,预留安全 功能

- <span id="page-13-0"></span>· 起停控制:电机的起停通过数字量输入 DI0 控制,数字量输入 DI1 用 于电机反向。
- · 速度调节:转速通过模拟量输入 AI0 调节,AI0 默认为-10V~+10V 输入 方式。
- · 安全功能:DI4 和 DI5 预留用于安全功能。

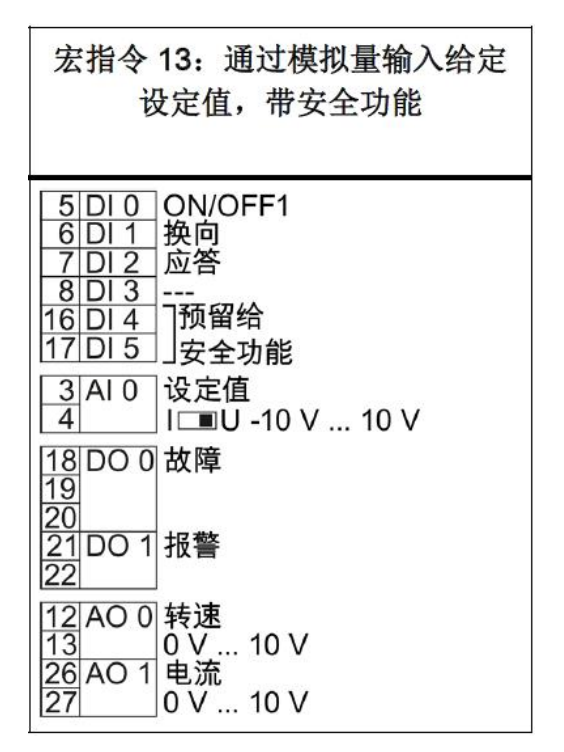

图 11-1 宏指令 13 接线图

· 设置宏指令 13 变频器自动设置的参数如下表所列:

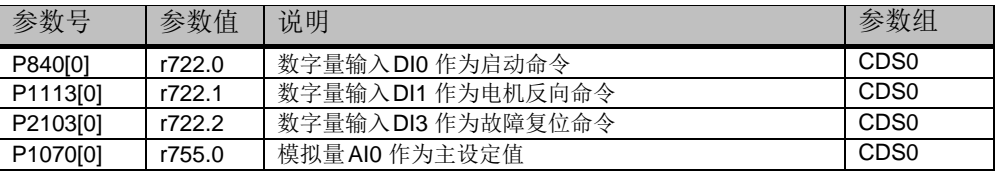

表 11-1 宏指令 13 自动设置参数

· 与宏指令 13 相关需要手动设置的参数如下表所列:

| 参数号     | 缺省值   | 说明                     | 单位 |
|---------|-------|------------------------|----|
| P756[0] | 4     | 模拟量输入 AI0:类型 -10V~+10V |    |
| P757[0] | 0.0   | 模拟量输入 AI0: 标定 X1 值     |    |
| P758[0] | 0.0   | 模拟量输入 AI0: 标定 Y1 值     | %  |
| P759[0] | 10.0  | 模拟量输入 AI0: 标定 X2 值     |    |
| P760[0] | 100.0 | 模拟量输入 AI0: 标定 Y2 值     | %  |

表 11-2 宏指令 13 相关参数

Copyright ã Siemens AG Copyright year All rights reserved

Copyright © Siemens<br>AG Copyright year<br>All rights reserved

## <span id="page-14-0"></span>**12** 宏指令 **14-**现场总线 **PROFIBUS/PROFINET** 控制和电动电位器(**MOP**)切换

- · ᧿述:变频器ᨀ供两种控制方式,通过 PROFIBUS 控制字第 15 位切换 控制方式,第 15 位为 0 时为远程控制,第 15 位为 1 时为本地控制。
	- o 远程控制:电机的起停、旋转方向、速度设定值通过 PROFIBUS/PROFINET 总线控制。标准报文 20,报文结构及控制 字和状态字描述请参考第 20 节。
	- o 本地控制:电机的起停通过数字量输入 DI0 控制。转速通过电 动电位器(MOP)调节, 数字量输入 DI4 接通电机正向升速(或 反向降速),数字量输入 DI5 接通电机正向降速(或反向升 速)。
- · 无论远程控制还是本地控制,数字量输入 DI1 断开时都会触发变频器外 部故障。

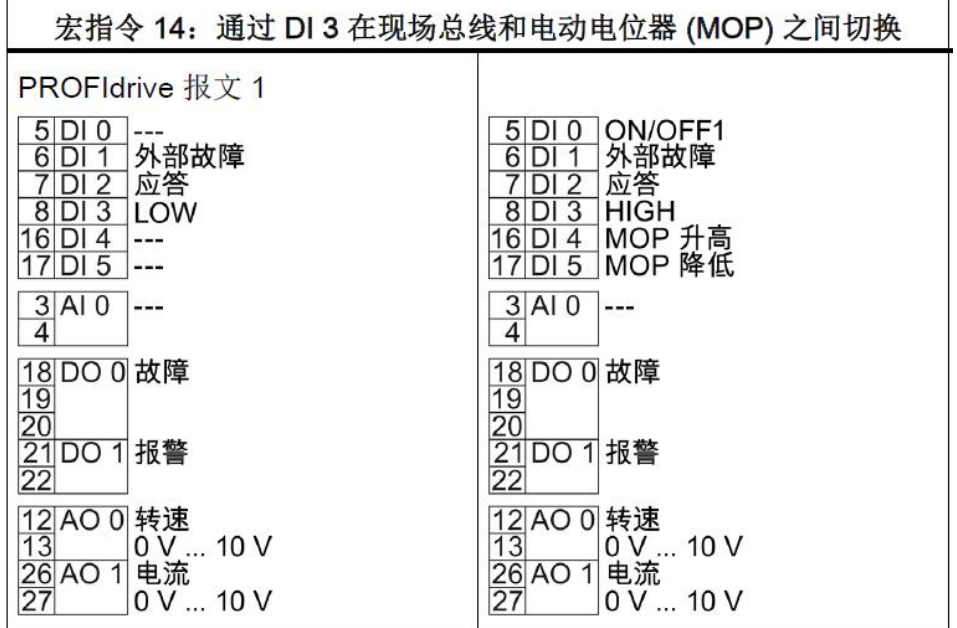

图 12-1 宏指令 14 接线图

· 设置宏指令 14 变频器自动设置的参数如下表所列:

| 参数号      | 参数值     | 说明                              | 备注               |
|----------|---------|---------------------------------|------------------|
| P922     | 20      | PLC 与变频器通讯采用标准报文20              |                  |
| P1070[0] | r2050.1 | 远程控制: 变频器接收的第2个过程值作为速度设定值       | CD <sub>S0</sub> |
| P1070[1] | r1050   | 电动电位器(MOP)设定值作为主设定值<br>本地控制:    | CDS <sub>1</sub> |
| P840[0]  | r2090.0 | 远程控制: PROFIBUS控制字第0位作为启动命令      | CD <sub>S0</sub> |
| P840[1]  | r722.0  | 本地控制:<br>数字量输入DIO 作为启动命令        | CDS <sub>1</sub> |
| P2106[0] | r722.1  | 数字量输入DI1 断开触发外部故障<br>远程控制:      | CD <sub>S0</sub> |
| P2106[1] | r722.1  | 本地控制:<br>数字量输入DI1 断开触发外部故障      | CDS <sub>1</sub> |
| P2103[0] | r2090.7 | 远程控制:<br>PROFIBUS控制字第7位作为故障复位命令 | CD <sub>S0</sub> |
| P2103[1] | r722.2  | 数字量输入DI2 作为故障复位命令<br>本地控制:      | CDS <sub>1</sub> |
| P1035[0] | 0       | 远程控制: 未定义                       | CD <sub>S0</sub> |

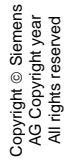

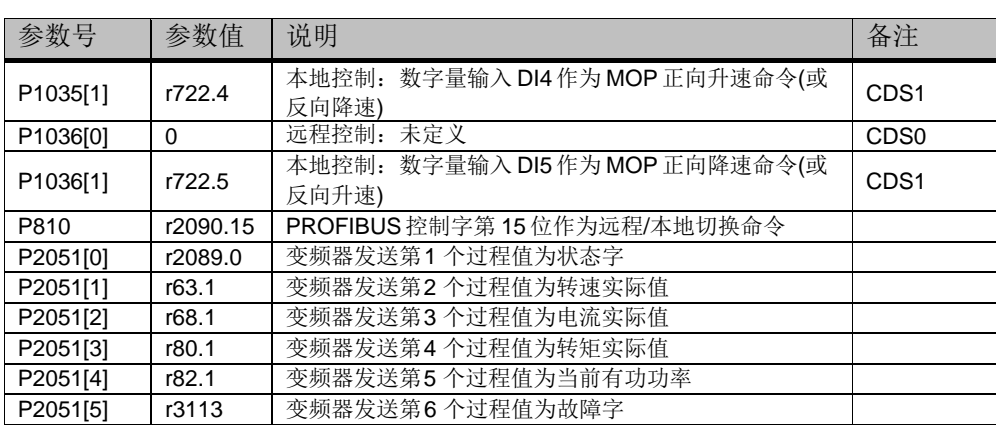

表 12-1 宏指令 14 自动设置参数

### · 与宏指令 14 相关需要手动设置的参数如下表所列:

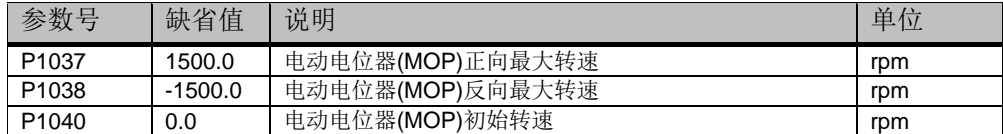

表 12-2 宏指令 14 相关参数

## <span id="page-16-0"></span>**13** 宏指令 **15-**模拟量调速和电动电位器(**MOP**) 切换

- 描述: 变频器提供两种控制方式, 通过数字量输入 DI3 切换控制方式, DI3 断开为远程控制, DI3 接通为本地控制。
	- o 远程控制:电机的起停通过数字量输入 DI0 控制。转速通过模 拟量输入 AI0 调节, AI0 默认为-10V~+10V 输入方式。
	- o 本地控制:电机的起停通过数字量输入 DI0 控制。转速通过电 动电位器(MOP)调节, 数字量输入 DI4 接通电机正向升速(或 反向降速),数字量输入 DI5 接通电机正向降速(或反向升 速)。
- · 无论远程控制还是本地控制,数字量输入 DI1 断开时都会触发变频器外 部故障。

宏指令 15: 通过 DI 3 在模拟设定值和电动电位器 (MOP) 之间切换

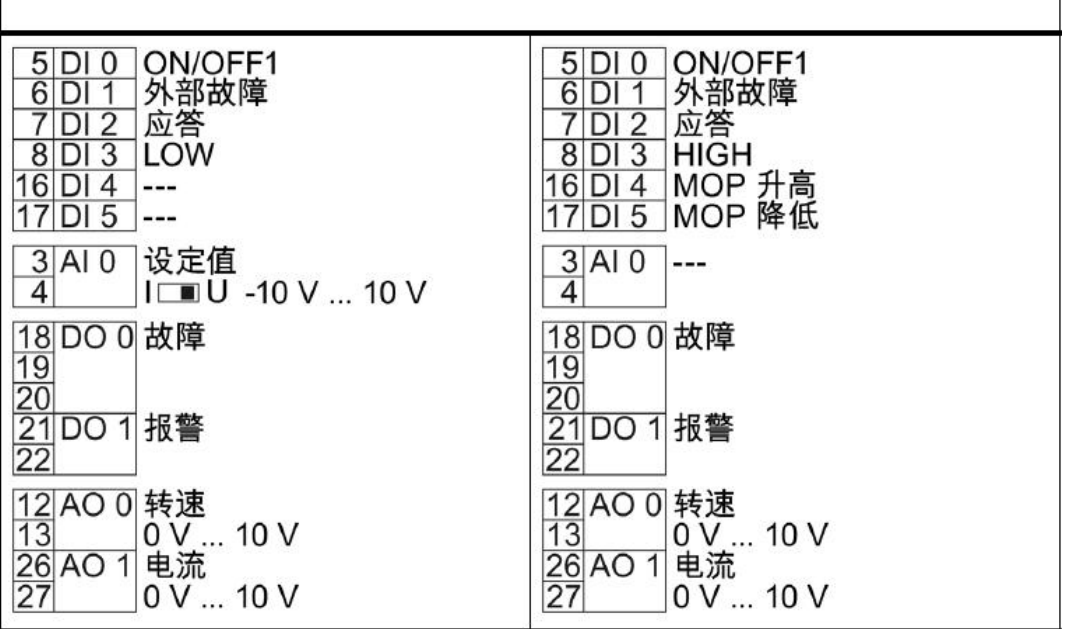

图 13-1 宏指令 15 接线图

### · 设置宏指令 15 变频器自动设置的参数如下表所列:

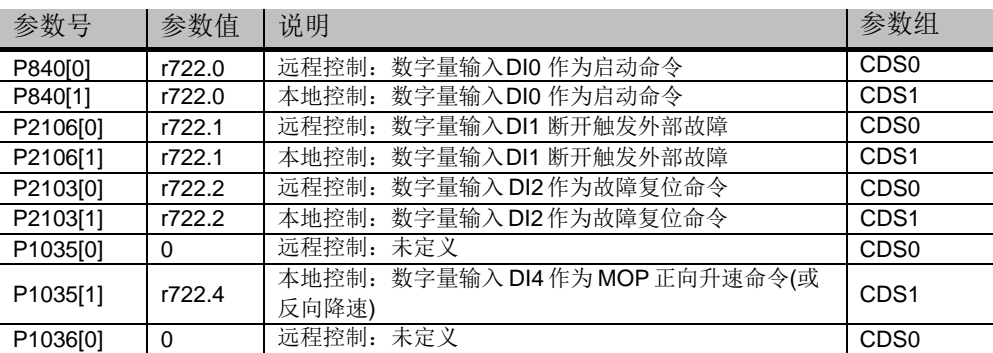

Copyright © Siemens<br>AG Copyright year<br>All rights reserved AG Copyright year All rights reserved

Copyright ã Siemens

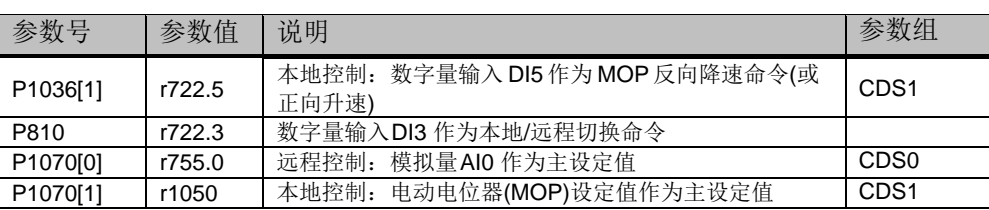

### 表 13-1 宏指令 15 自动设置参数

· 与宏指令 15 相关需要手动设置的参数如下表所列:

| 参数号               | 缺省值       | 说明               | 单位  |
|-------------------|-----------|------------------|-----|
| P <sub>1037</sub> | 1500.0    | 电动电位器(MOP)正向最大转速 | rpm |
| P <sub>1038</sub> | $-1500.0$ | 电动电位器(MOP)反向最大转速 | rpm |
| P <sub>1040</sub> | 0.0       | 电动电位器(MOP)初始转速   | rpm |

表 13-2 宏指令 15 相关参数

## **14** 宏指令 **17-**双方向两线制控制模拟量调速(方 法 **2**)

- <span id="page-18-0"></span>· 起停控制:电机的起停通过数字量输入 DI0 控制,数字量输入 DI1 用 于电机反向。
- · 速度调节:转速通过模拟量输入 AI0 调节,AI0 默认为-10V~+10V 输入 方式。

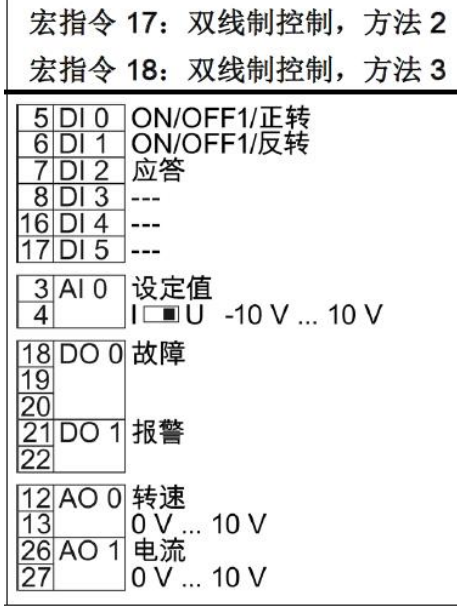

图 14-1 宏指令 17 接线图

· 设置宏指令 17 变频器自动设置的参数如下表所列:

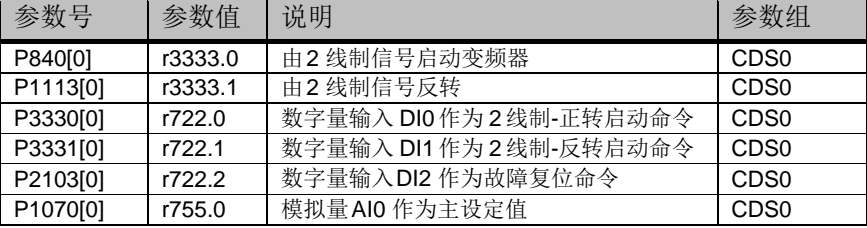

表 14-1 宏指令 17 自动设置参数

· 与宏指令 17 相关需要手动设置的参数如下表所列:

| 参数号     | 缺省值   | 说明                      | 单位 |
|---------|-------|-------------------------|----|
| P756[0] | 4     | 模拟量输入 AI0: 类型 -10V~+10V |    |
| P757[0] | 0.0   | 模拟量输入 AIO: 标定 X1值       |    |
| P758[0] | 0.0   | 模拟量输入 AI0: 标定 Y1 值      | %  |
| P759[0] | 10.0  | 模拟量输入 AI0: 标定 X2 值      |    |
| P760[0] | 100.0 | 模拟量输入 AI0: 标定 Y2 值      | %  |

表 14-2 宏指令 17 相关参数

• 宏指令 17 两线制控制(方法 2) 特点: 变频器只能在电机停止时接受新 的启动命令,如果正转启动和反转启动同时接通电机按照之前的旋转方 向旋转。

## **15** 宏指令 **18-**双方向两线制控制模拟量调速(方 法 **3**)

- <span id="page-19-0"></span>● 起停控制: 电机的起停通过数字量输入 DIO 控制, 数字量输入 DI1 用 于电机反向。
- · 速度调节:转速通过模拟量输入 AI0 调节,AI0 默认为-10V~+10V 输入 方式。

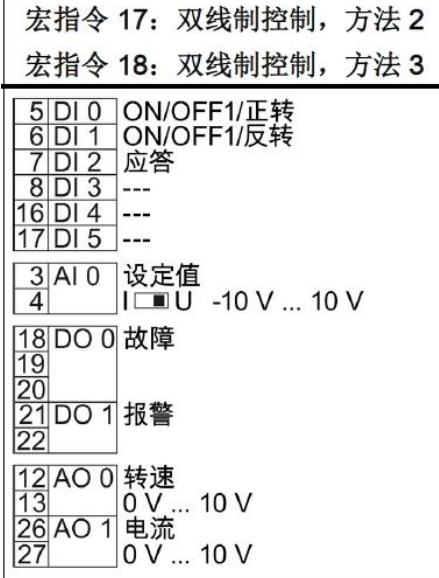

图 15-1 宏指令 18 接线图

· 设置宏指令 18 变频器自动设置的参数如下表所列:

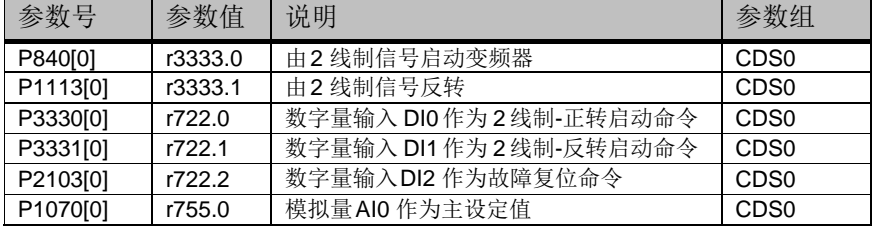

表 15-1 宏指令 18 自动设置参数

· 与宏指令 18 相关需要手动设置的参数如下表所列:

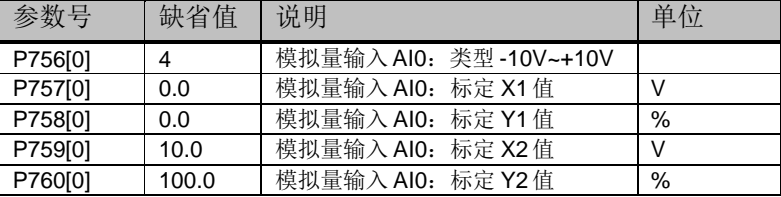

表 15-2 宏指令 18 相关参数

· 宏指令 18 两线制控制(方法 3)特点:变频器可以在任何时刻接受新的 启动命令,如果正转启动和反转启动同时接通电机将按照 OFF1 斜坡停 止。

## **16** 宏指令 **19-**双方向三线制控制模拟量调速(方 法 **1**)

- <span id="page-20-0"></span>· 起停控制:三线制控制方式,电机起停使用不同的信号。数字量输入 DIO 断开时电机停止, 数字量输入 DI1(脉冲)正转启动电机, 数字量 输入 DI2(脉冲)反转启动电机。
- · 速度调节:转速通过模拟量输入 AI0 调节,AI0 默认为-10V~+10V 输入 方式。

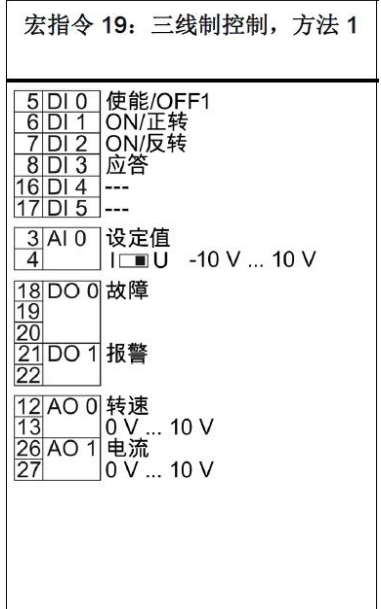

图 16-1 宏指令 19 接线图

· 设置宏指令 19 变频器自动设置的参数如下表所列:

| 参数号      | 参数值     | 说明                       | 参数组              |
|----------|---------|--------------------------|------------------|
| P840[0]  | r3333.0 | 由3线制信号启动变频器              | CD <sub>S0</sub> |
| P1113[0] | r3333.1 | 由2线制信号反转                 | CD <sub>S0</sub> |
| P3330[0] | r722.0  | 数字量输入 DIO 作为3线制-断开停止     | CD <sub>S0</sub> |
| P3331[0] | r722.1  | 数字量输入 DI1 作为3线制-脉冲正转启动命令 | CD <sub>S0</sub> |
| P3332[0] | r722.2  | 数字量输入 DI2 作为3线制-脉冲反转启动命令 | CD <sub>S0</sub> |
| P2103[0] | r722.4  | 数字量输入DI4 作为故障复位命令        | CD <sub>S0</sub> |
| P1070[0] | r755.0  | 模拟量AIO 作为主设定值            | CD <sub>S0</sub> |

表 16-1 宏指令 19 自动设置参数

· 与宏指令 19 相关需要手动设置的参数如下表所列:

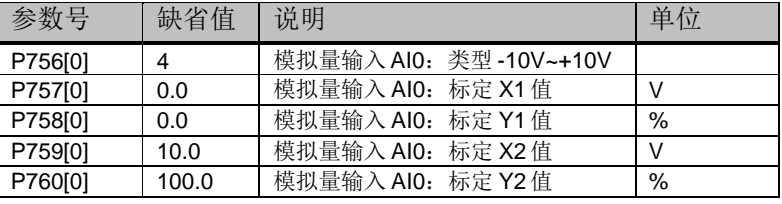

表 16-2 宏指令 19 相关参数

## **17** 宏指令 **20-**双方向三线制控制模拟量调速(方 法 **1**)

- <span id="page-21-0"></span>· 起停控制:三线制控制方式,电机起停使用不同的信号。数字量输入 DIO 断开时电机停止, 数字量输入 DI1(脉冲)正转启动电机, 数字量 输入 DI2 接通电机反向。
- · 速度调节:转速通过模拟量输入 AI0 调节,AI0 默认为-10V~+10V 输入 方式。

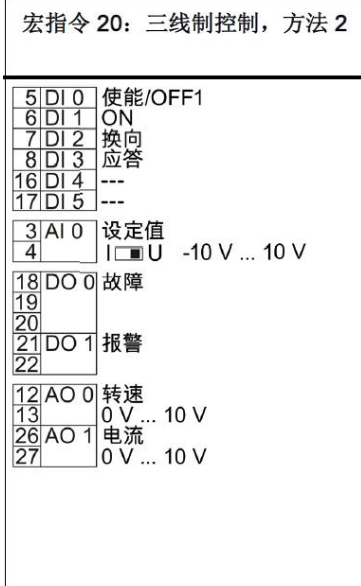

### 图 17-1 宏指令 20 接线图

· 设置宏指令 20 变频器自动设置的参数如下表所列:

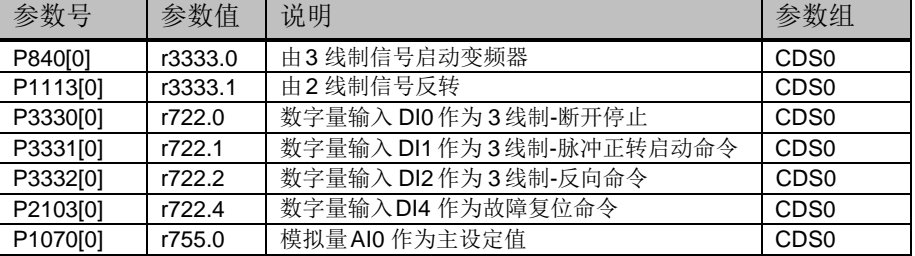

### 表 17-1 宏指令 20 自动设置参数

· 与宏指令 20 相关需要手动设置的参数如下表所列:

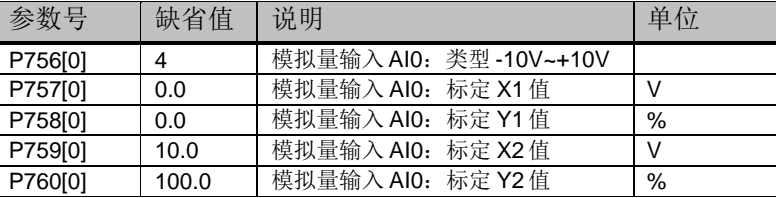

表 17-2 宏指令 20 相关参数

## **18** 宏指令 **21-**现场总线 **USS** 控制

- <span id="page-22-0"></span>· 起停控制:电机的起停、旋转方向通过 USS 总线控制。
- 速度调节: 转速通过 USS 总线控制。
- · USS 通讯控制字和状态字与 PROFIBUS/PROFINET 通讯控制字和状态字相 同请参考第 20 节。

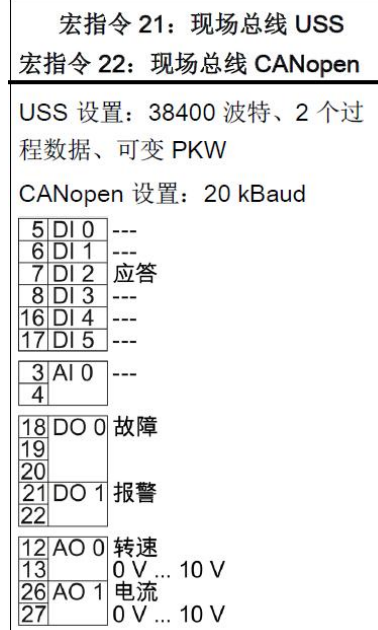

图 18-1 宏指令 21 接线图

· 设置宏指令 21 变频器自动设置的参数如下表所列:

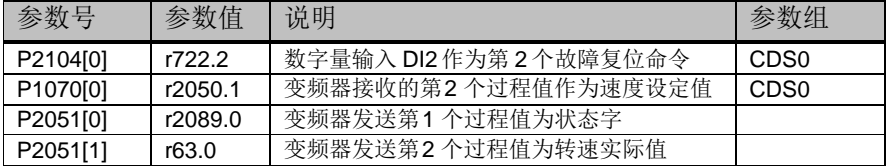

表 18-1 宏指令 21 自动设置参数

· 与宏指令 21 相关需要手动设置的参数如下表所列:

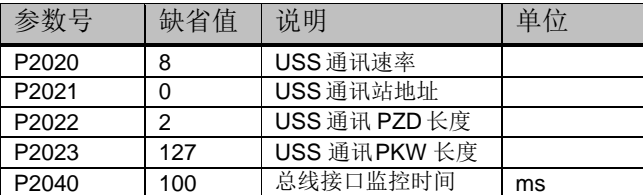

表 18-2 宏指令 21 相关参数

## **19** 宏指令 **22-**现场总线 **CAN** 控制

- <span id="page-23-0"></span>· 起停控制:电机的起停、旋转方向通过 USS 总线控制。
- 速度调节: 转速通过 CAN 总线控制。

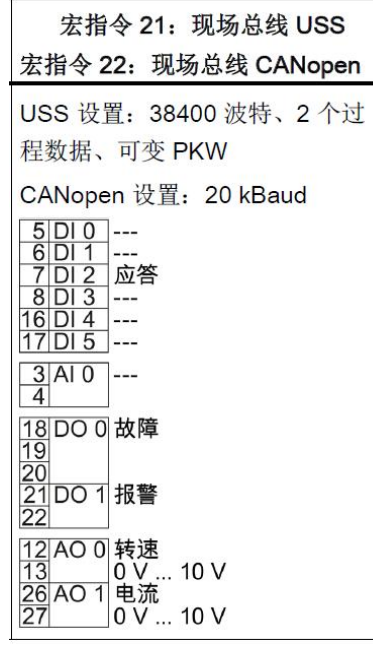

图 19-1 宏指令 22 接线图

· 设置宏指令 22 变频器自动设置的参数如下表所列:

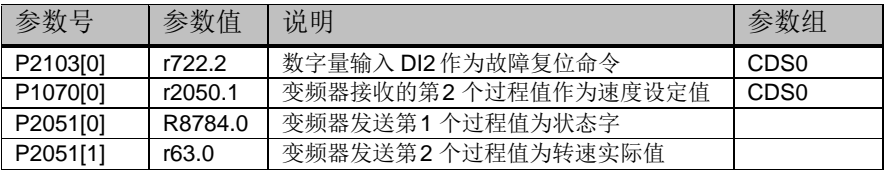

表 19-1 宏指令 22 自动设置参数

· 与宏指令 22 相关需要手动设置的参数如下表所列:

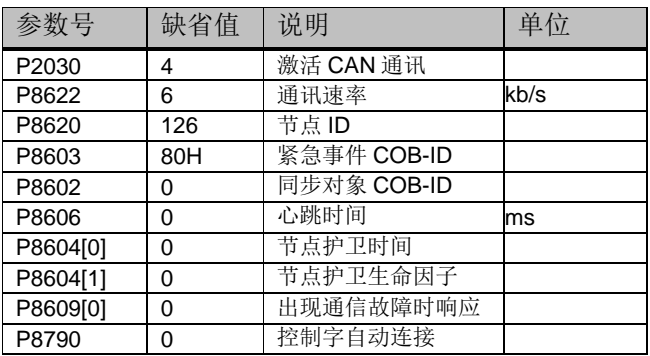

表 19-2 宏指令 22 相关参数

## **20 PROFIBUS/PROFINET** 报文结构及控制字和 状态字

<span id="page-24-0"></span>· 报文结构

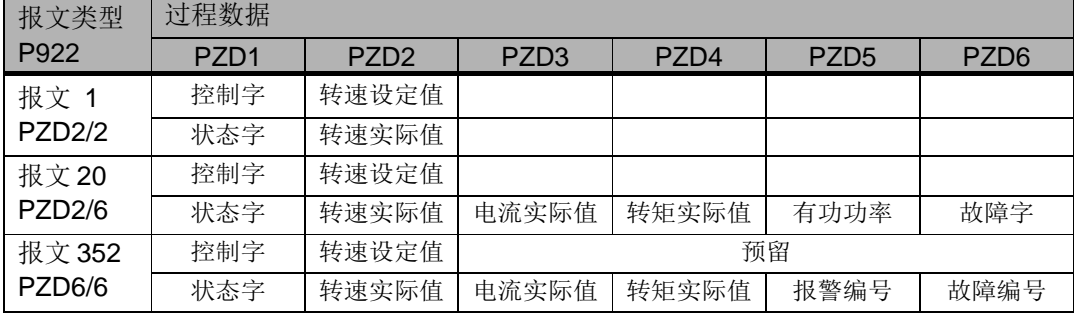

· 控制字

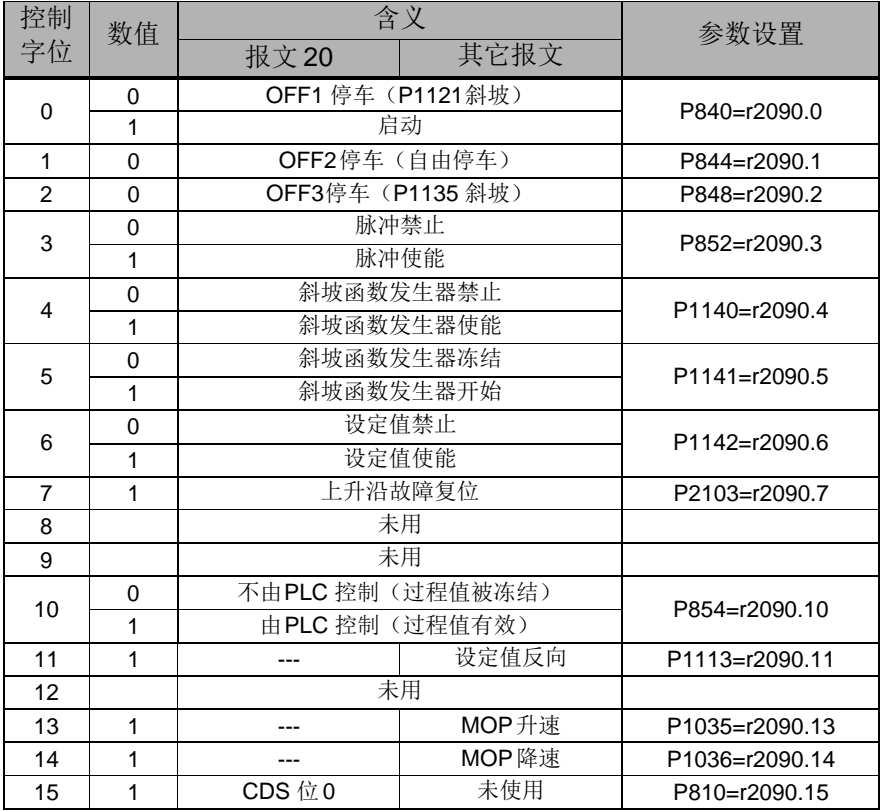

常用控制字:

- 1. 047E(16 进制) OFF1 停车
- 2. 047F(16 进制) 正转启动
- 3. 0C7F(16 进制) 反转启动
- 4. 04FE(16 进制) 故障复位

· 状态字

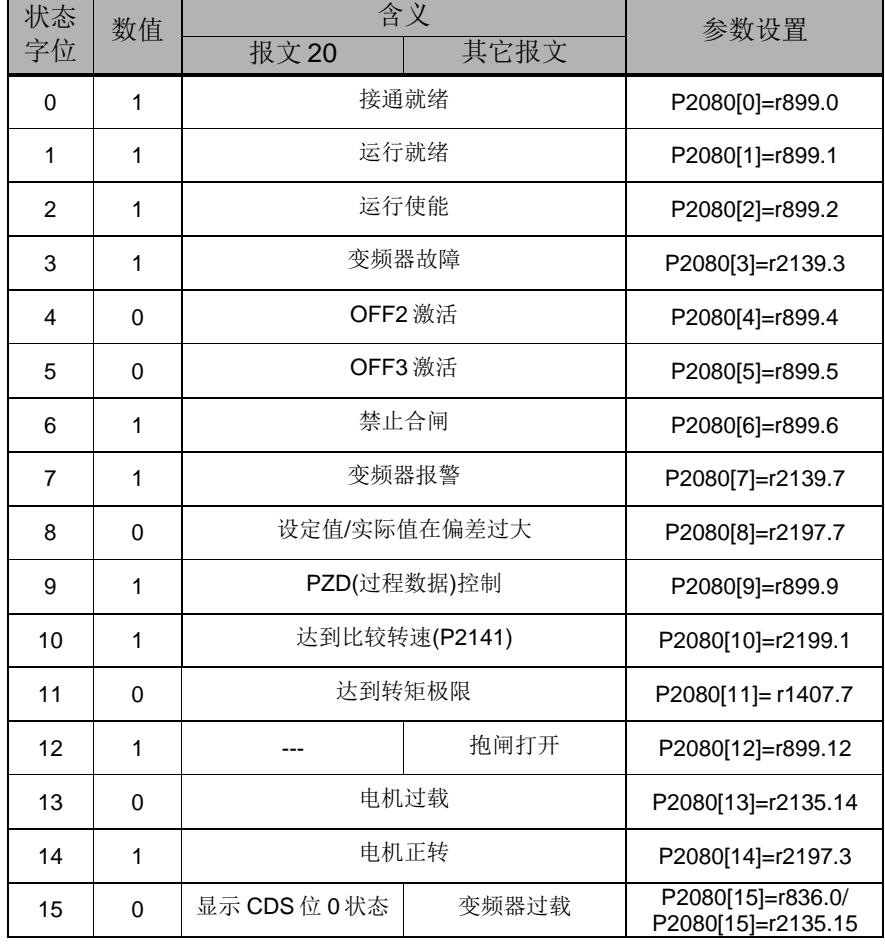

注:有关 **PROFIBUS /PROFINET** 通讯内容更详细信息请参考《变频器 **SINAMICS G120, 配备控制单元 CU250S-2 操作说明》** 

下载链接: <https://support.industry.siemens.com/cs/cn/zh/view/109478829>